# **PROVIDER BULLETIN** PROVIDER INFORMATION

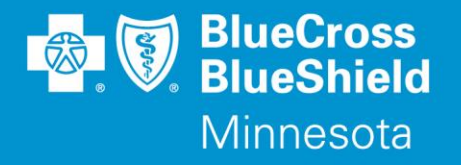

December 3, 2018

# **U Updated Minnesota Health Care Programs Information**

The information in this Provider Bulletin provides updates to Provider Bulletin P48-18, that was published on October 1, 2018.

# **Products Impacted**

This information applies to the following products:

- Minnesota Health Care Programs (MHCP), including Blue Advantage Families and Children (formerly Prepaid Medical Assistance Program), Minnesota Senior Care Plus (MSC+) and MinnesotaCare (MNCare)
- SecureBlue (MSHO)

# **Appeals Submission Update**

When submitting claims appeals, Blue Cross and Blue Shield of Minnesota and Blue Plus (Blue Cross) recommends using the online appeal process through Availity. Additional documentation may be attached along with the appeal request.

Providers may still fax the *AUC Appeal Form* to **1-833-224-6929**.

Adjustments have been made to the mailing information previously published to avoid confusion for providers.

When submitting by mail, send the *AUC Appeal Form* with documentation via mail to: Blue Cross and Blue Shield of Minnesota and Blue Plus ATTN: Consumer Service Center P.O. Box 64033 St. Paul, MN 55164-4033

# **Obstetrics and Delivery Medical Necessity Review Update**

As of January 1, 2019, Amerigroup will follow the CMS ruling and will only require medical necessity review for cesarean deliveries over a 96-hour stay. The previous notification requirement of a 72-hour stay will be updated to allow for MN DHS use of the CMS guideline.

# **Subscriber ID Cards and PCC Selection**

For dates of service beginning January 1, 2019, subscribers will be receiving updated ID cards. The subscriber's Primary Care Clinic (PCC) will **not** be listed on the subscriber ID cards.

Blue Cross® and Blue Shield® of Minnesota and Blue Plus® are nonprofit independent licensees of the Blue Cross and Blue Shield Association. L08R04 (12/13)

Bulletin P78-18 (BMNPEC-0201-18) Distribution: Available online[: https://www.bluecrossmn.com/healthy/public/personal/home/providers/forms-and-publications](https://www.bluecrossmn.com/healthy/public/personal/home/providers/forms-and-publications)

# **PMAP/MSC+:**

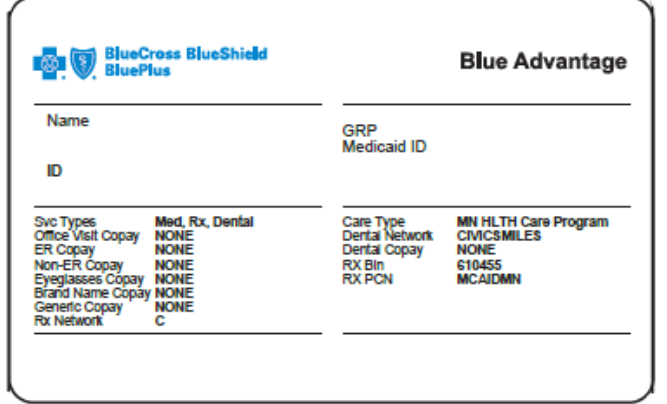

#### **MNCare:**

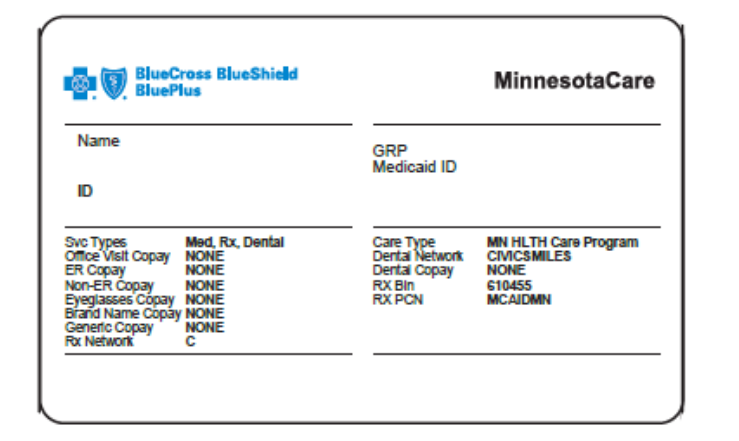

#### **SecureBlue (MSHO):**

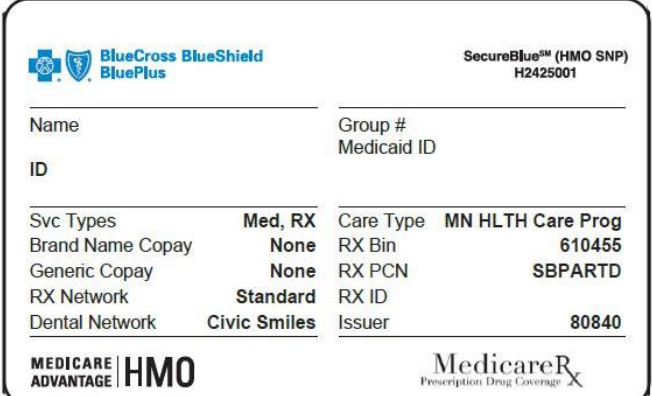

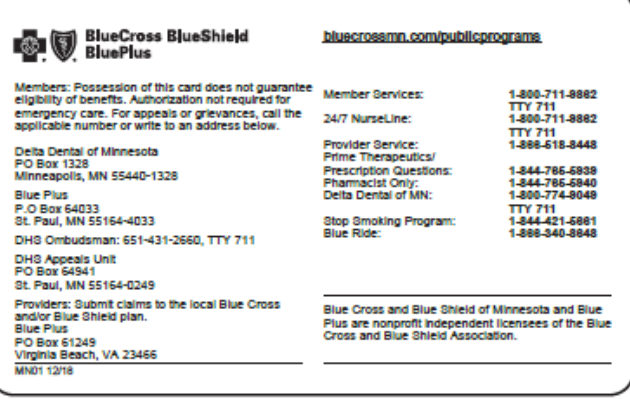

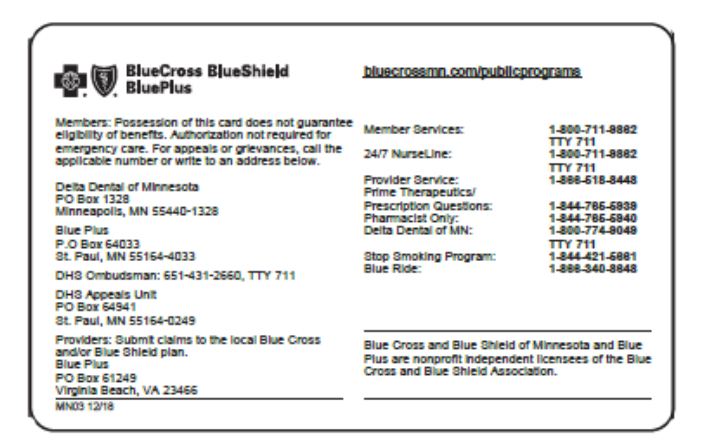

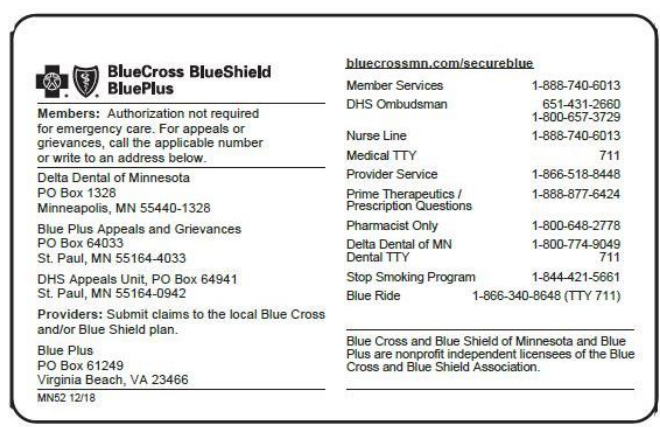

Providers can call Provider Services at **1-866-518-8448** or download their PCC listing report within the Provider Online Reporting (POR) tool within the Availity application to determine which clinic is listed as the subscriber's PCC within the Amerigroup system.

#### **POR registration**

- From the Availity home page, select **Payer Spaces** from the top navigation.
- Select the health plan.
- From the *Payer Spaces* home page, select the **Application** or **Resources** tab.
- From the *Resources* tab, select **Provider Online Reporting**. If you don't see it in the list, select **Next** from the right-hand side at the bottom of the page.
- Select **Register/Maintain Organization** to register your organization's tax ID to the applicable program.
- Select **Register Tax ID** to register for the eligible program (subscriber reports or panel listings).
- Select **Maintain User/Register User** to grant access to users.
- Complete all fields on the *Register User* page. Select **ADD TO PREVIEW** and save.

# **PCC Subscriber Panel Reports**

- From the Availity home page, choose **Payer Spaces** from the top navigation
- Select the health plan.
- From the *Payer Spaces* home page, select the **Applications** or the **Resources** tab and select **Provider Online Reporting**.
- Once the *POR* widow opens, from the *Provider Online Reporting* page, select **Subscriber Panel Listing**